# **Roland** VersaWorks 6 이미지 중첩(네스팅) 시 이미지 자동 회전 기능 끄기

## **모든 사용자용**

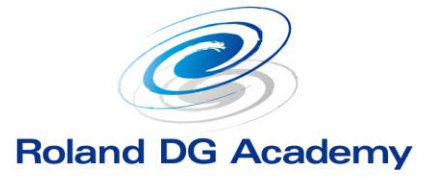

www.rolanddg.kr

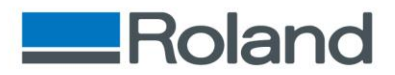

## **이미지 중첩 시 이미지 자동 회전 기능 끄기**

❖ 요약

- 인쇄를 위해 복수의 이미지를 불러들이는 경우가 있다. 이때 소 재의 절약을 위해 자동으로 이미지가 회전되어 배치 되는데 원 하는 대로 잘 되지 않는 경우가 있다. 원하는 이미지만을 회전 시켰다고 해도 이미지 간의 간격을 조절하다 보면 다시 회전 되 어 버리거나 다른 이미지까지 함께 회전하는 경우도 있다.
- 다음과 같이 간단한 방법으로 이미지 자동 회전 기능을 끄는 기능이 있다.

#### ❖ 방법

1. 메인 화면에서 아래 표시 부분을 눌러 "대기열 속성 "창을 연다.

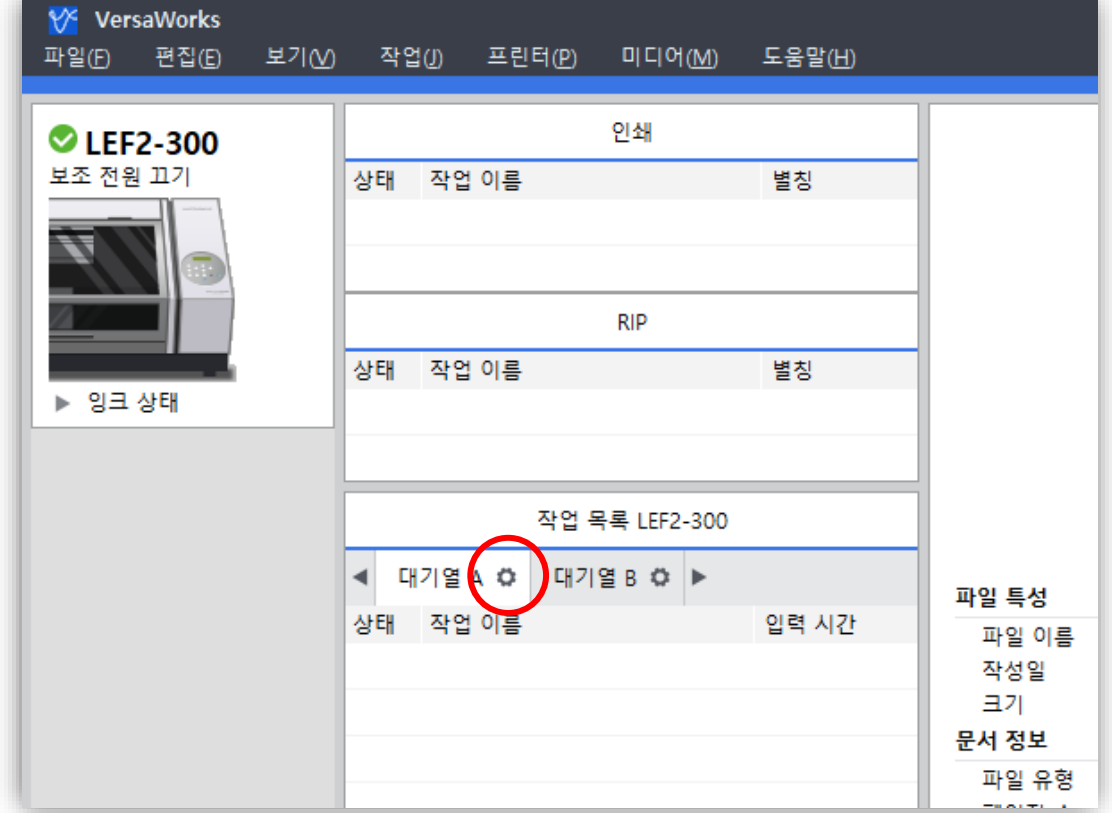

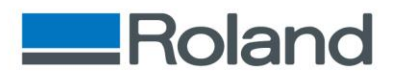

## **이미지 중첩 시 이미지 자동 회전 기능 끄기**

2. "대기열 속성 "창에서 "미디어 저장을 위한 자동회전"부분의 체 크를 그림과 같이 해제하고 확인을 누른다.

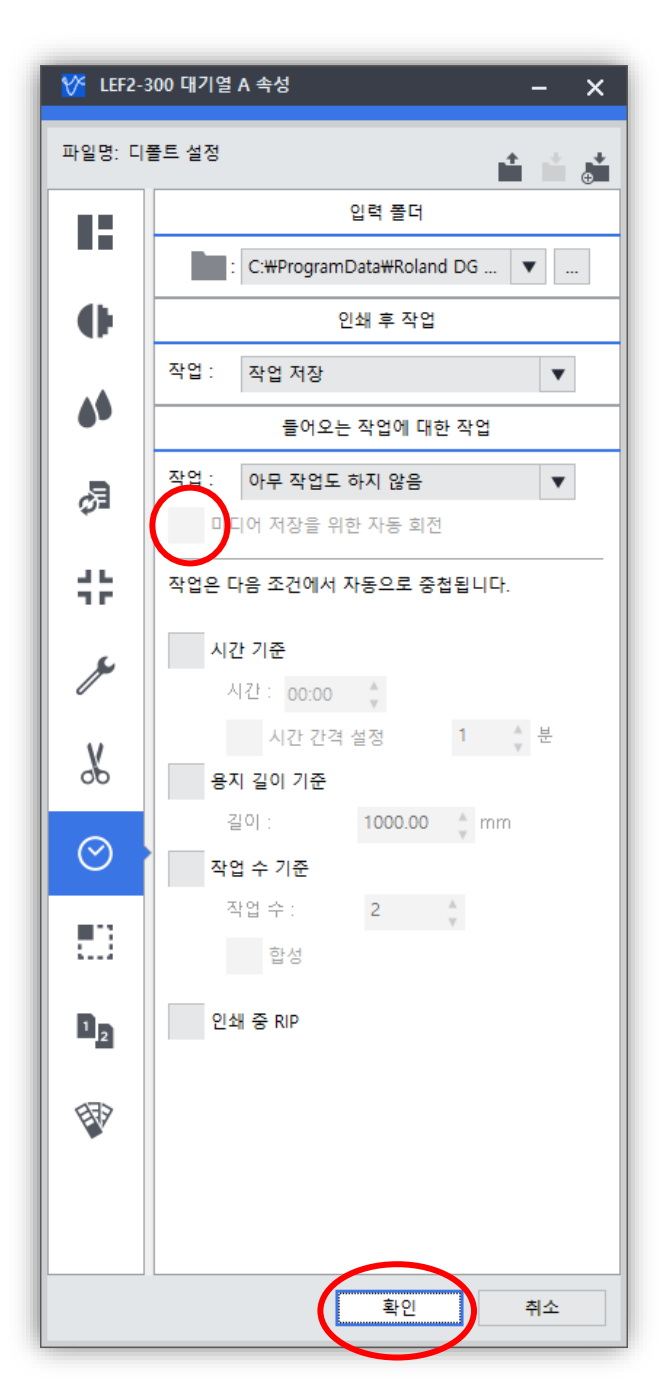

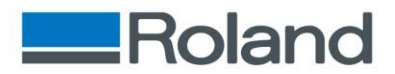

## **이미지 중첩 시 이미지 자동 회전 기능 끄기**

### ❖ 주의사항

- VersaWorks 6 는 A~E까지 5개의 대기열을 설정할 수 있다.
- 해당 기능은 각각의 대기열을 별도로 설정하기 때문에 모든 대 기열을 동일한 설정으로 사용하려면 5개의 대기열 설정을 모두 바꿔줘야 한다.
- 해당 기능은 각 대기열의 기본설정을 변경하는 것으로 원래의 방법으로 사용 시 다시 체크를 해줘야 한다.